# **HQ**TELE**COM**.com **[Call Blacklist Blocker](http://hqtelecom.com/callblacklist)**

## **User Manual**

(Model L09-XL, Last revised by HQTelecom.com in June 4, 2015)

#### **FEATURES:**

- Block up to 1,000 unwanted phone numbers
- Simple set up and easy to use
- Extra Large easy to read LCD display  $(5'' \times 3'')$ with Blue backlight & 4 levels of brightness
- Stores phone numbers in non-volatile memory (retains data if loses power)
- Stores up to 100 incoming calls (most recent)
- Stores up to 50 outgoing calls (most recent)
- Visual incoming call alert LED light
- Dual Self-powered (AC Power Supply, Batteries)
- Tilt base / Desktop or wall mountable
- 

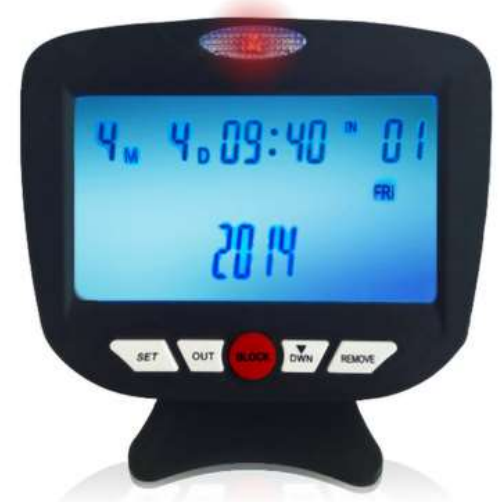

**FSK** / DTMF dual system IMPORTANT: CALLER ID SERVICE IS REQUIRED FOR THIS DEVICE TO WORK PROPERLY.

#### **WHAT'S IN THE BOX:**

(1) Call Blocker w/tilt base  $(1)$  Telephone Cable ( $\sim$ 10' or 3 meters) (1) Manual (1) US Power Supply (In: 110V, Out: 9V, 250mA)

#### **INSTALLATION:**

#### Power Supply:

This device is equipped with an AC adapter. To set it up, simply plug the AC adapter plug into the power socket located on the top of the call blocker, then plug the AC adapter to a power outlet.

#### Installing/Replacing Batteries (Optional):

This device uses batteries as backup to the AC power. To install/replace the batteries, open the battery cover located in the back of the unit and insert three (3) AAA batteries (not included). Please note the correct positioning (+ and -). Warning: Please disconnect the AC adapter from the unit or the power outlet PRIOR to inserting or changing the batteries.

Series Installation (option 1): Connect your phone line to the "LINE" port coming from wall or form your phone service provider and then use small cord to connect "PHONE" port or socket

Copyright 2015 - Hi Q Telecom Inc

directly to actual phone set as shown in the figure below.

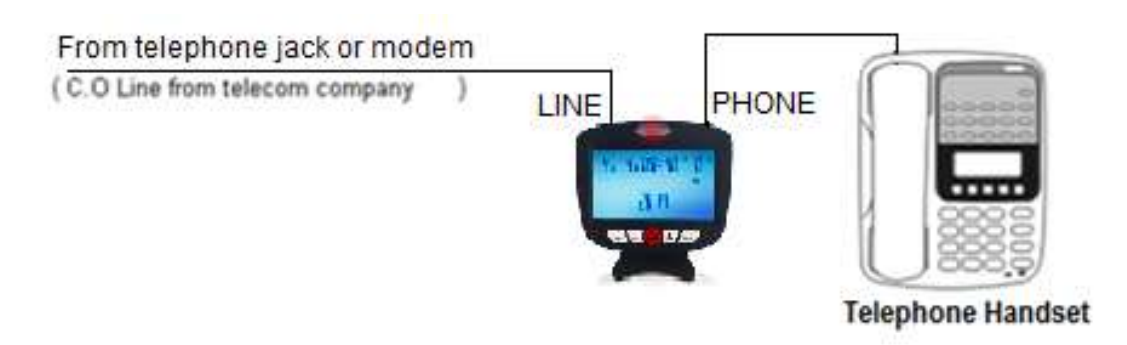

Parallel Installation (Option 2): You may also install it in parallel with your phone(s) using a 2 way splitter (included), as shown below.

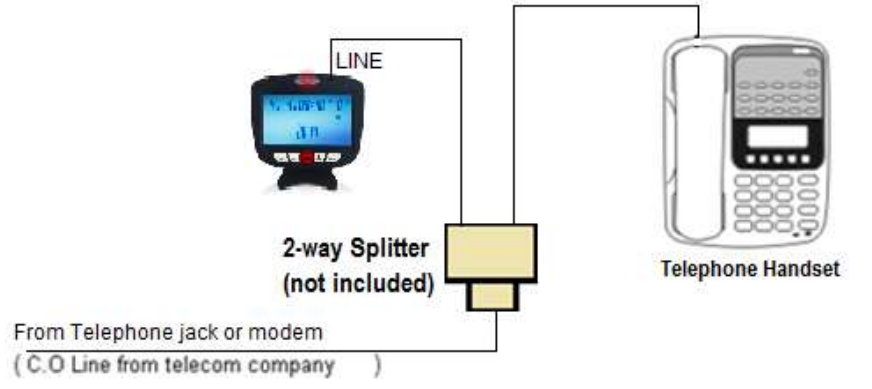

IMPORTANT: If using the parallel setup, you will still need to plug in a telephone handset to the PHONE socket (at least temporarily) to program your call blocker.

## **PROGRAMMING:**

PREPARATION: Before programming your call blocker, you will need the following:

1) A telephone handset connected on the PHONE socket of the Call Blocker.

2) You also need to be able to hear dialtone through the connected handset. You will need to use your handset's dialpad to program your call blocker.

**Make sure the BLOCK feature is "ON"** – The blocking feature should be set as "ON" at the factory. However, it's recommended that you confirm this to make sure that your call blocker is ready to starting blocking incoming calls, following these steps:

Step 1. Press [ SET ] button, the LCD screen should display "Set 1234"

Step 2. Lift off the handset (make sure you can hear the dial tone), and press [ **4** ] using the dial pad, LCD should displays "Off" or "On".

Step 3. Press [ DWN ] button to change to "On" if needed. Hang up. Done!

Once you complete the installation steps above, your call blocker is ready to start blocking unwanted numbers. Simply wait for incoming calls to ring, press the [ DWN ] button to review

Copyright 2015 - Hi Q Telecom Inc

the numbers and press the [ BLOCK ] button to block those numbers. It's that easy! Programming this device is completely optional.

Below are some optional programmable functions and features. Please note that none of these functions are needed for this device to block unwanted calls.

#### **1. Changing the Year (optional)**

You can modify it following these steps:

Step 1. Press [ SET ] button, the LCD screen will display "Set 1234"

Step 2. Lift off the handset (make sure you hear the dial tone) and press [ **1** ] using the dialpad. The LCD should display "20XX" (the last two digits will be blinking).

Step 3. Press [ DWN ] key to modify to the present year, then pressing [ SET ] button. At this time, the "Month" digit(s) will start blinking. You can hang up the phone and wait 15 seconds to stop blinking and exit programming mode.

#### **Modifying the DATE & TIME (Optional)**

IMPORTANT: The Day and Time will be automatically updated when receiving the first incoming call. If not, then follow the steps 1-3 above, then:

Step 4. Then enter the month setting, modifying the settings in the same way as, press the [ SET ] key followed by the date, hour and minute.

Note: Changing the date/time is optional because it is not required for this device to block calls.

#### **2. Changing the LCD Display Brightness Level (Optional)**

The factory default setting for the display brightness is 2. To change the setting: Step 1. Press the [ SET ] button (LCD display set 1234).

Step 2. Lift off up the handset (hear the dialtone), and press [ **2** ] using the dialpad. The LCD should display "LCD 2").

Step 3. Press the [ DWN ] key to switch from 1 to 4.

Step 4. Exit by pressing the [ SET ] button or hang up handset and wait 15 seconds.

#### **3. Unlock and Lock Feature**

If your device shows "LOCK" in the display, you must connect a telephone into "phone" jack, set the telephone in off-hook status and enter [  $*123456$  # ] to unlock it.

To LOCK your device and disable all features, take telephone to off-hook state, then user input **F000111 #** ] to enable lock feature.

#### **4. Check / Review / Browse Incoming Phone Numbers**

Press the [ DWN ] button to view recent incoming calls records (last 100 calls received), the LCD will display the phone number (up to 16 digits), date and time of each call.

## **5. Check / Review / Browse Outgoing Phone Numbers**

Press the [OUT] button to view recent outgoing calls records, press the [DWN] button to browse list, LCD display "NO CODE" when there are no calls. Each record can display up to 16 digits.

## **6. BLOCK LIST Operation**

The call blocker will automatically disconnect calls (off-hook and hang up the call) if the calling number is stored in the BLOCK LIST. Note: You may still hear 0-2 rings before calls are disconnected.

## **7. Adding New Phone Numbers to the BLOCK list**

There are 3 ways of adding unwanted phone numbers to the BLOCK list:

1. When an unwanted call is ringing, simply press the [ BLOCK ] button while your phone is ringing (before answering it) to add the number to the BLOCK list.

2. After answering an unwanted call, keep pressing the [ DWN ] button to find the number you want to block, then press the [ BLOCK ] button to add it to the list.

3. You may also enter the unwanted phone number using your handset's dialpad (dialing it out and quickly hang up). Then press the [OUT] button to find it, then press the [BLOCK] button to add it.

## **8. Check / Review / Browse phone numbers in the BLOCK list**

Press the [ BLOCK ] button to browse list of blocked calls status, LCD will display the phone numbers. Continue to press the [ DWN ] key, user may loop-check all calls in blocked list. If no any blocked call information, LCD will display "NO CODE". You can also use the SET function [ **3** ] to view this list, as follows:

Step 1. Press [ SET ] button, the LCD screen will display "Set 1234"

Step 2. Lift off the handset (make sure you hear the dial tone) and press [ **3** ] using the dialpad. The LCD should display the first number stored in the BLOCK list.

Step 3. Keep pressing the [ DWN ] key to view the numbers.

## **9. Remove a phone number from the BLOCK list**

Press the BLOCK button, then press the [ DWN ] button to browse list. Then, press the [ REMOVE ] button to delete number from the list.

IMPORTANT: Do not to press and hold the [ REMOVE ] button for more than 3 seconds. If you do, you will remove all the numbers stored in the BLOCK list.

## **10. Remove a phone number from the INCOMING call list**

Press the [ DWN ] button to browse the list, then press the [ REMOVE ] button to delete number from the list.

#### **11. Remove Phone Number from the OUT list**

To remove numbers from the outgoing list of recent phone number (up to 50 records), press the [ OUT] button, then use the [ DWN ] button to browse list. Now you can press the [ REMOVE ] button to delete any phone number you wish. To remove the entire list, press the [ REMOVE ] button for more than 3 seconds.

#### **12. LDC Display Alerts / Icons**

"NEW" – The "NEW" alert will flash if there are phone numbers stored on any of the lists (incoming call list, block list or OUT list) that have not been reviewed by the user.

"REP" – The "REP" alert will show if you try to add a number to the BLOCK list that is already stored. Also, the REP will show while browsing/reviewing phone numbers on any of the lists.

 $\bullet$  - the "Lock" icon shows while browsing or displaying numbers in the incoming call or OUT lists and the number shown in the display is already stored in the BLOCK list.

 $\Xi$  - the "Mail" icon shows if you have the voicemail notification service activated as part of the caller id information received from your phone service provider.

For more information and/or technical support on the [Call Blacklist](https://hqtelecom.com/callblacklist) Blocker device, please visit [https://hqtelecom.com](https://hqtelecom.com/)

**PLEASE** DO NOT RETURN THIS DEVICE BEFORE CONTACTING US FIRST